**Academic & Student Affairs Information System Operation Manual**

**Registration Section, Office of Academic Affairs, Taipei Medical University**

# **Instruction of Applying for Graduation Defense (Degree Examination)**

**Student Apply**

# **Graduation Defense Procedure**

- The application date refer to the TMU schedule and Graduation Defense timetable of the semester
- The approval procedure refer to the Graduation Defense timetable of the semester

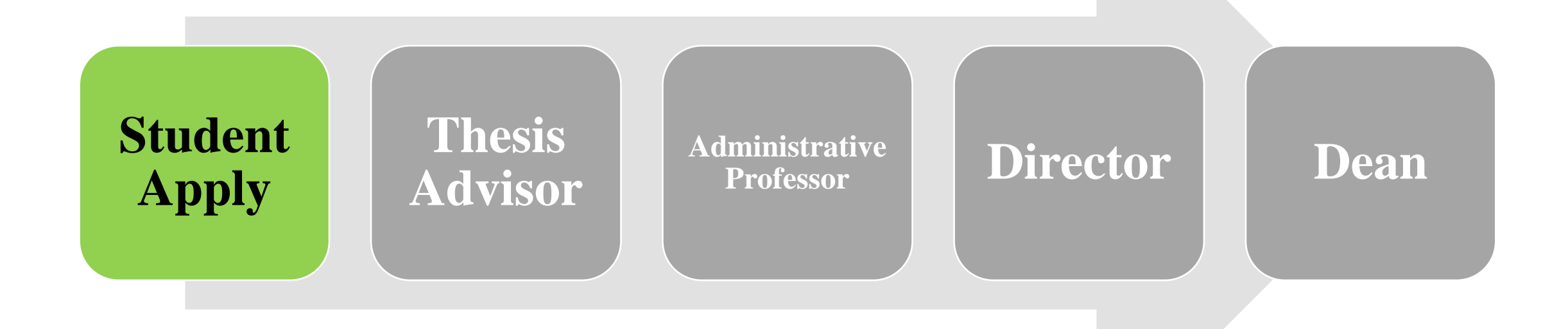

## **Apply for Cancellation of Graduation Defense**

### ■ Log in Academic & Student Affairs Information System **(<newacademic.tmu.edu.tw>)**

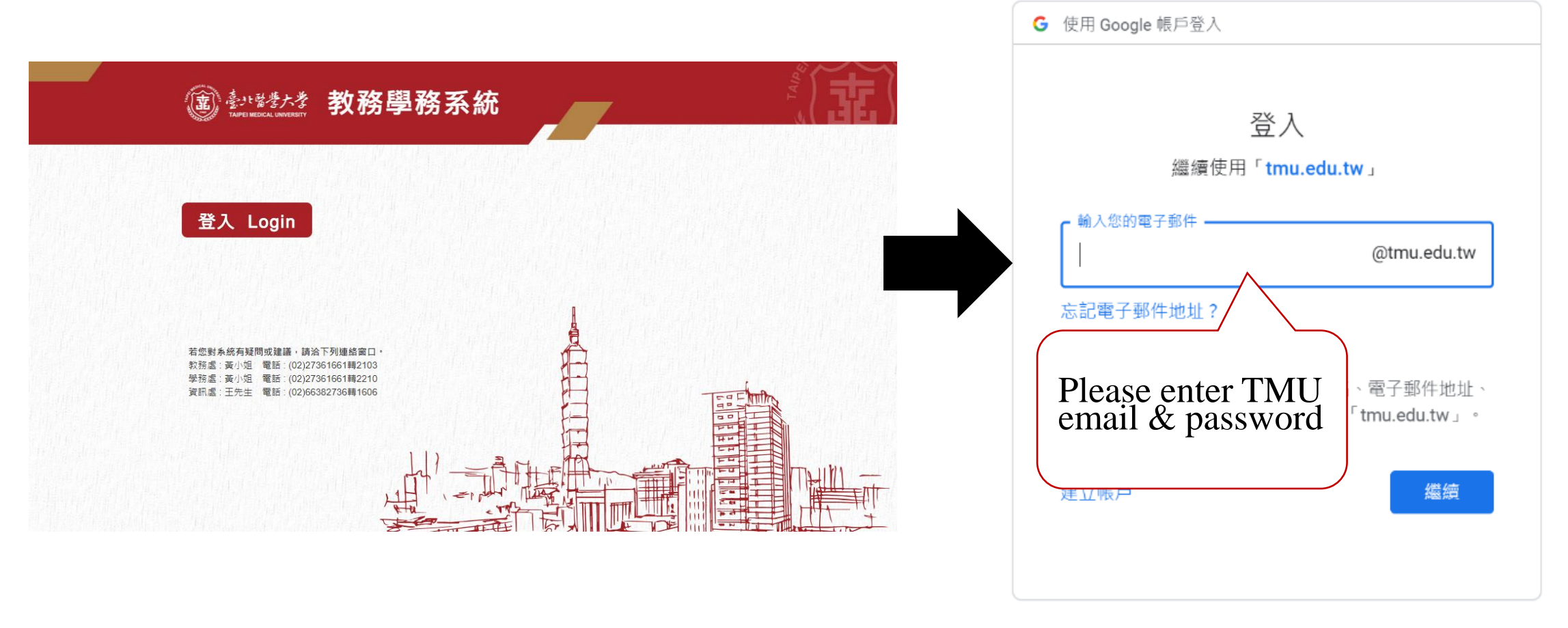

繁體中文 ▼ 說明 隱私權

條款

#### ■ Upload evidence of your finished graduation requirement

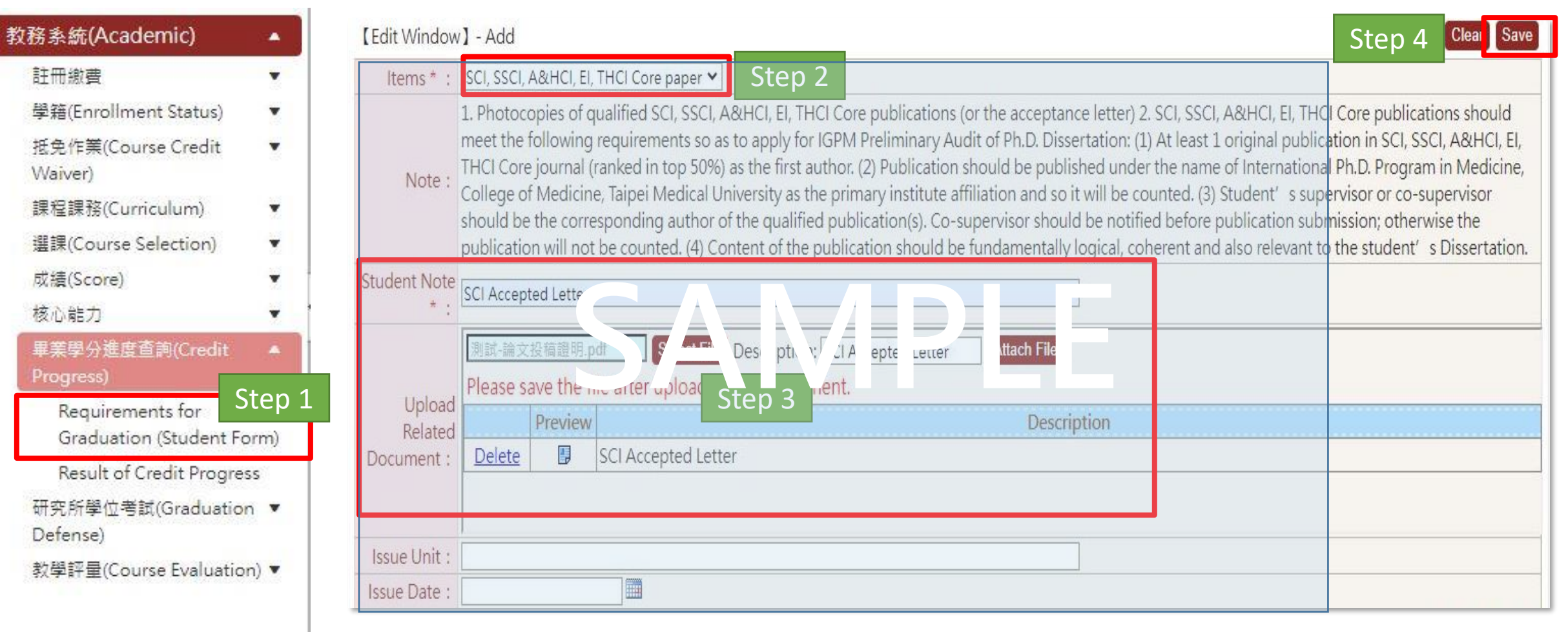

### ◼ **Click "Graduation Defense Application"→"Add" →read the note**

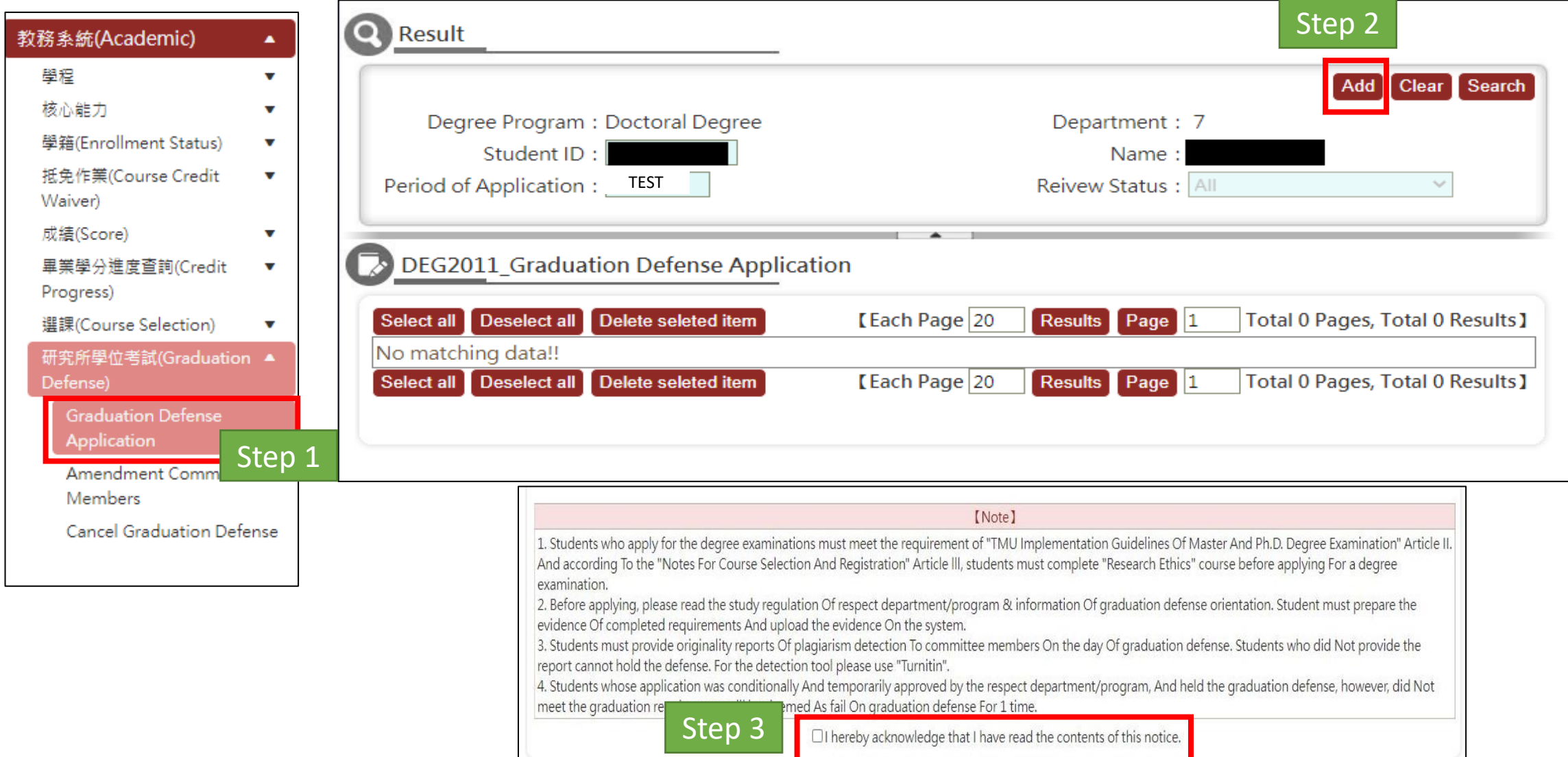

- Fill in the application form. After finished, must click "submit" button in order to make **your application deliver successfully**
- After submitted, any revision please contact the advisor to return the application during **their review period**

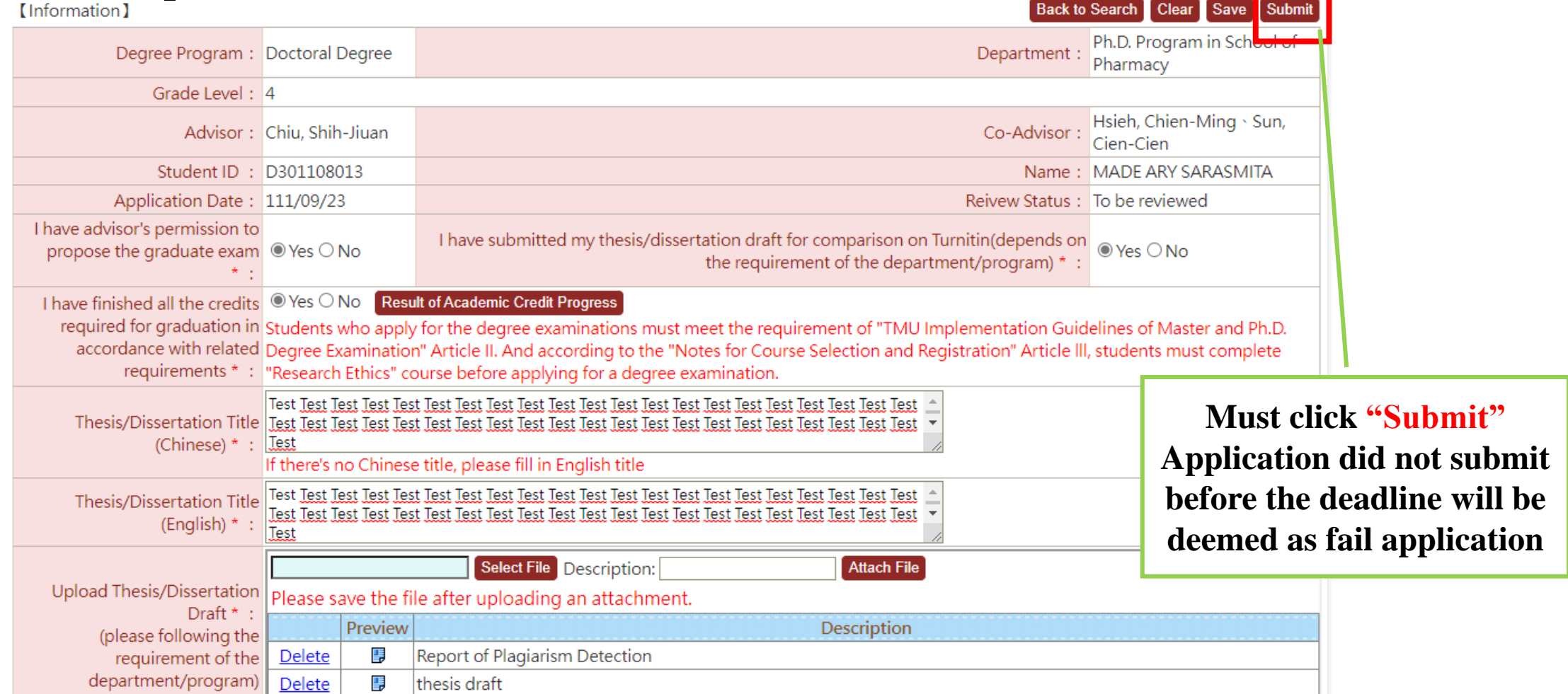

#### **Apply for Graduation Defense Check Procedure**

- After submitted, back to the research and click "procedure" to follow up the **application reviewing by every section. Click "Details" to find the application.**
- Every section has the required period to do the review, please refer to the **graduation defense timetable this semester**

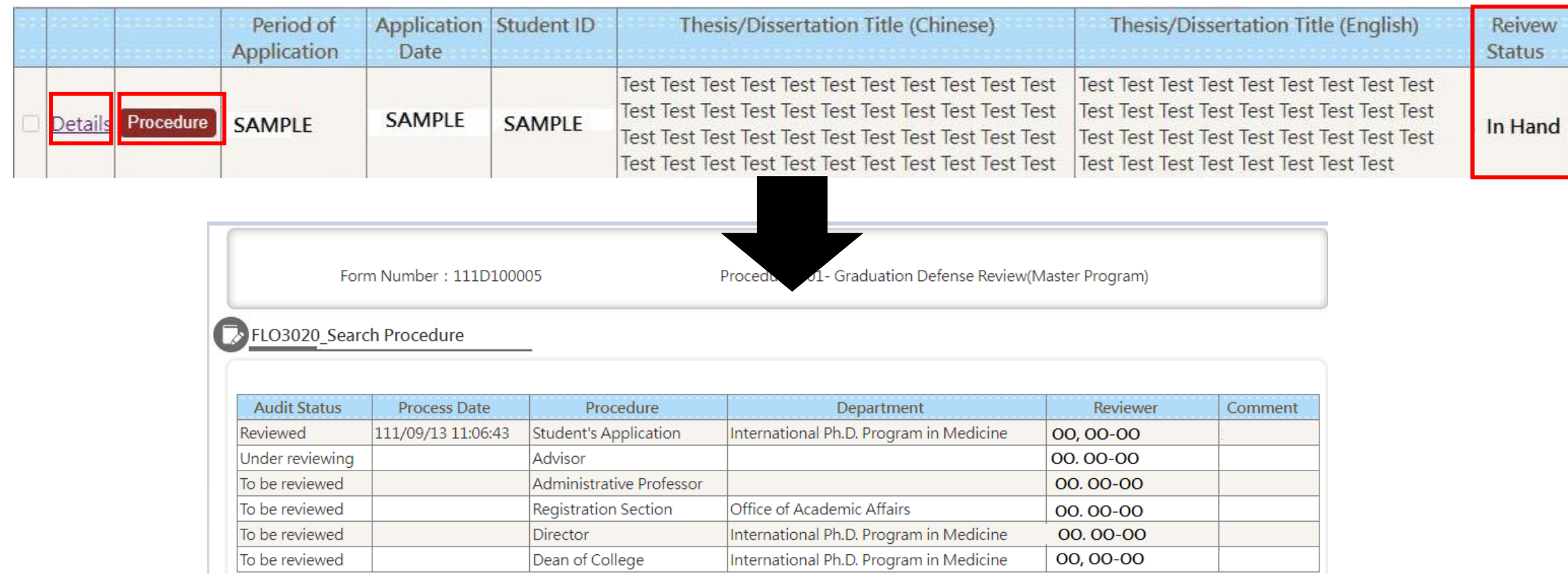

■ After approved by every section, the Registration Section will propose the **official document. After the official document also approved, student could check the committee members on the system by clicking "Details"**

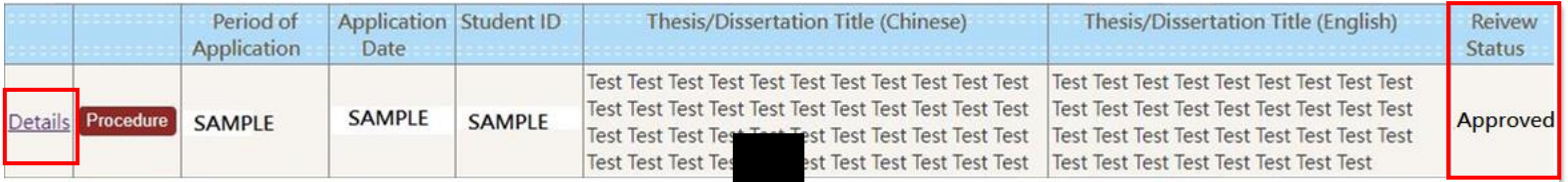

#### **Graduation Defense Committee Members**

[TMU Personnel: 4Members/Non-TMU Personnel: 3Members/Total: 7 Members]

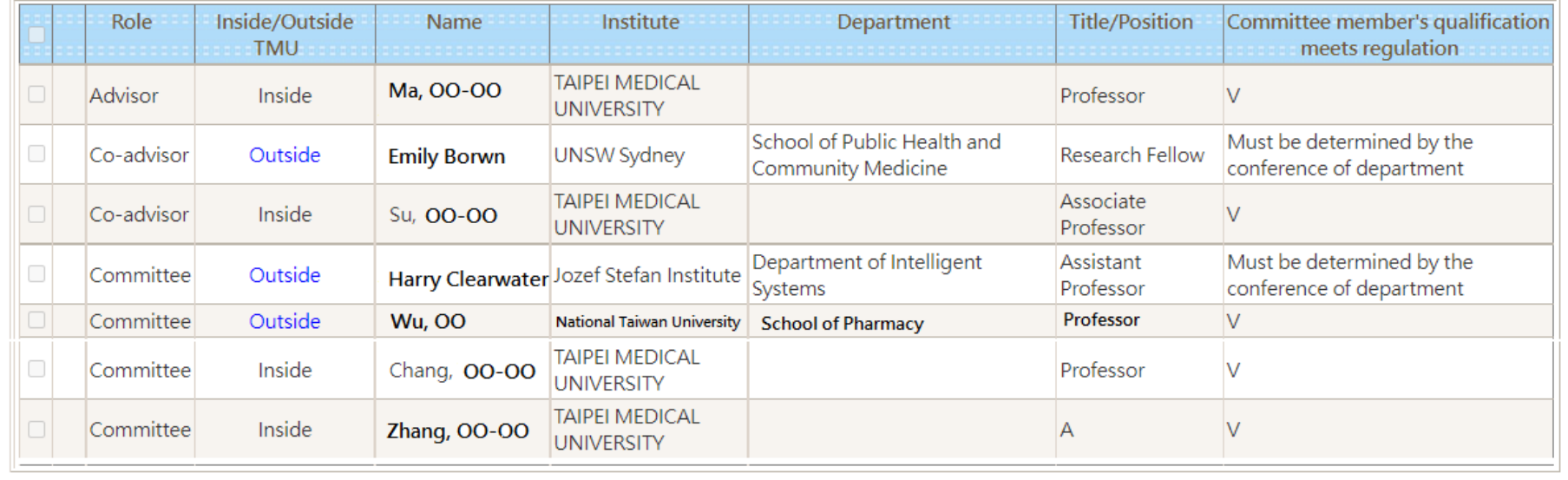

■ If your application is returned by professor, it will show on the "Home Page"→Find **"System Info" →click the hyperlink of "Eng. Ver. Review of Graduation Defense"→ click "Details" →After revised must click "Save" & "Send"**

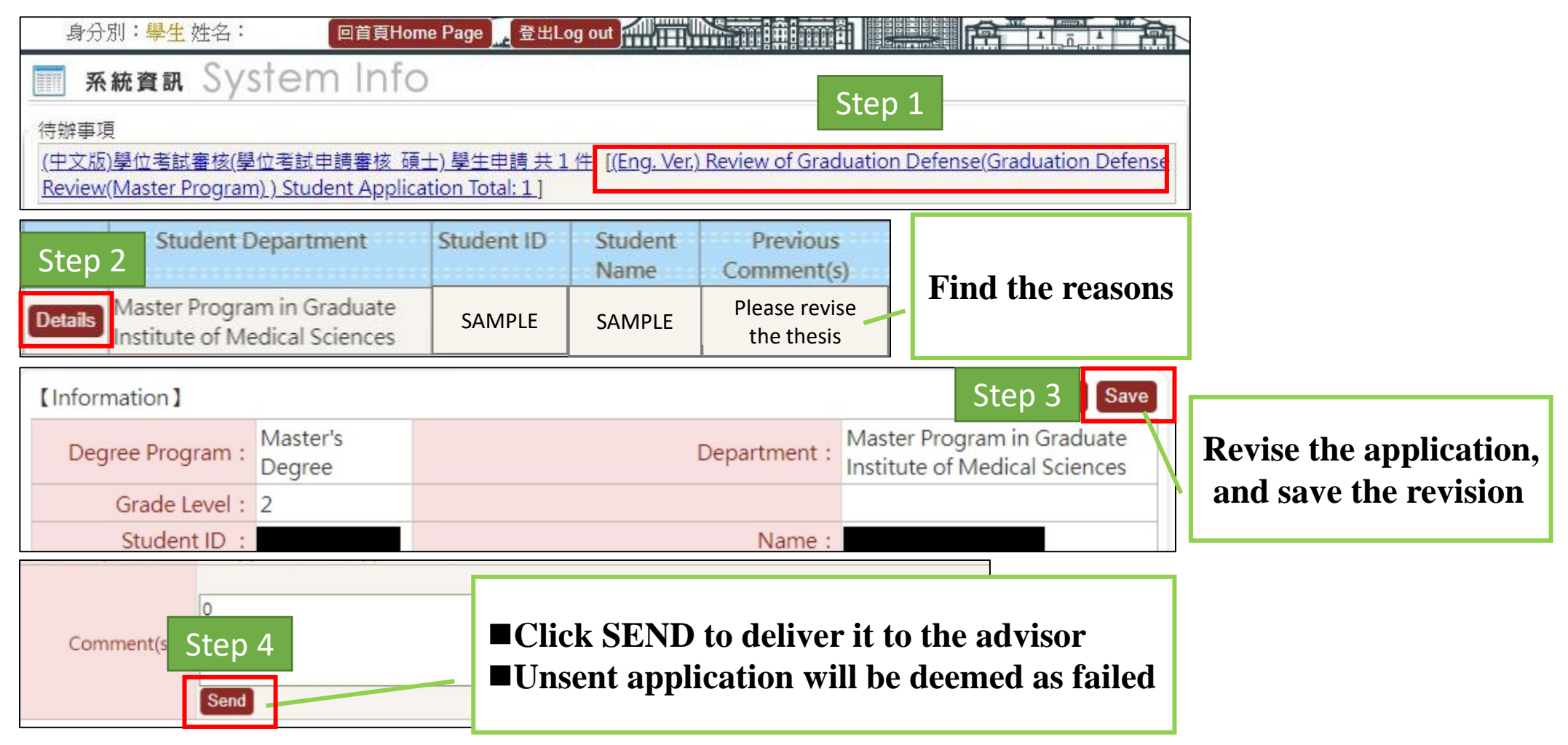

## **Apply for Cancellation of Graduation Defense**

■ Students who cannot hold the graduation defense for some reason, please **apply for cancellation. Click "Cancel Graduation Defense" →"Apply"→Fill in "Reason" →Click "Submit" to the approval procedure**

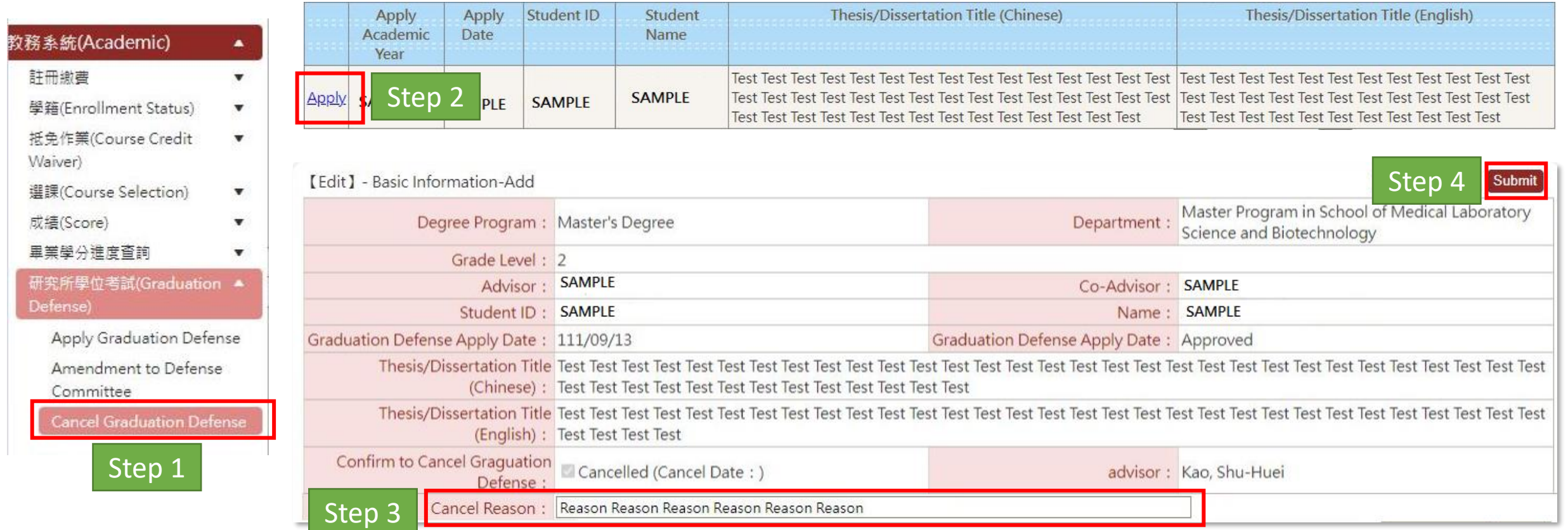

#### ■ After submitted, click "procedure" to follow up the application reviewing by **every section.**

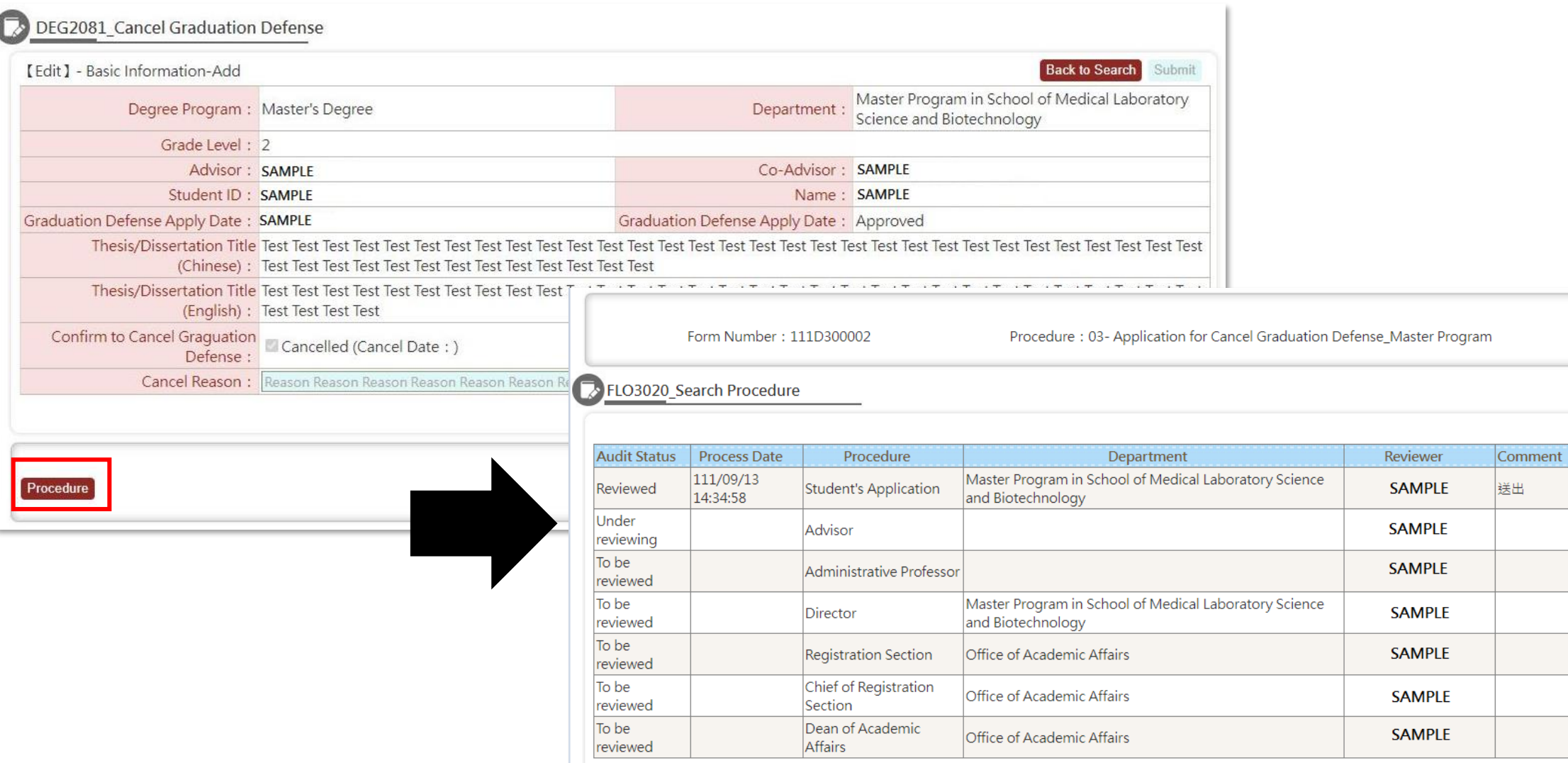

### **Apply for Cancellation of Graduation Defense**

■ If the committee members cannot attend the defense, please apply for the **amendment. Click "Amendment to Defense Committee"→click "Add" →make sure this application already agreed by the advisor**

⊺ Search

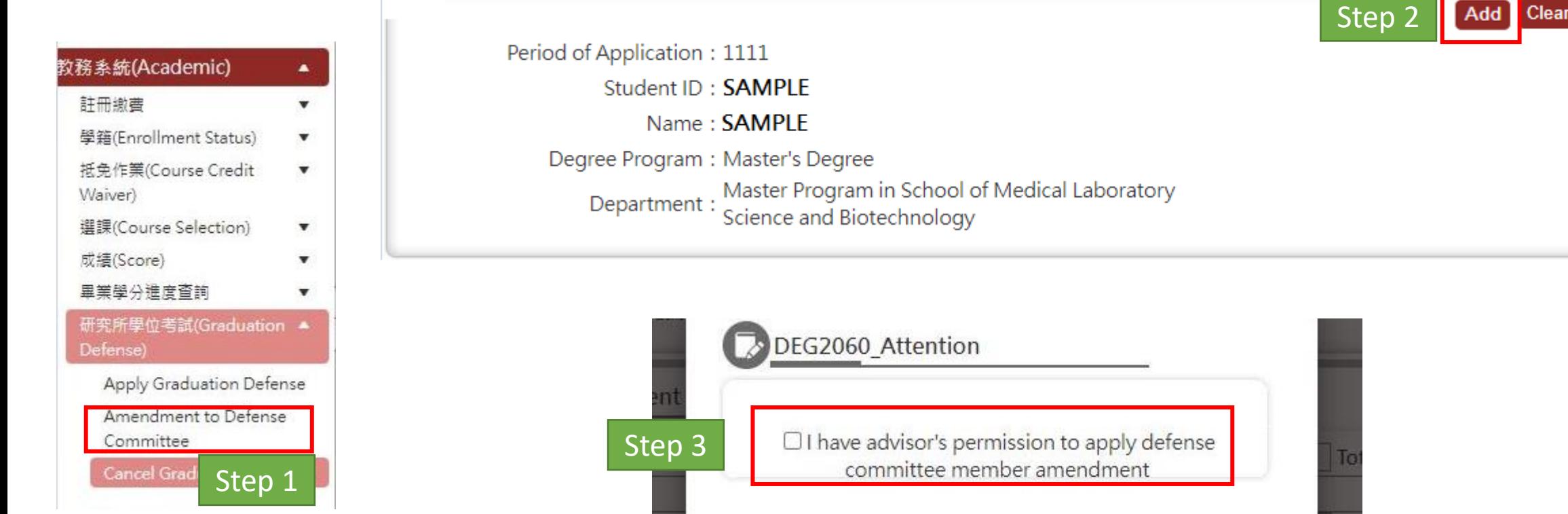

### ■ Fill in the reason first. Choice the committee member and click "Mark as Delete" ■ Click "Cancel Amendment" could cancel the mark

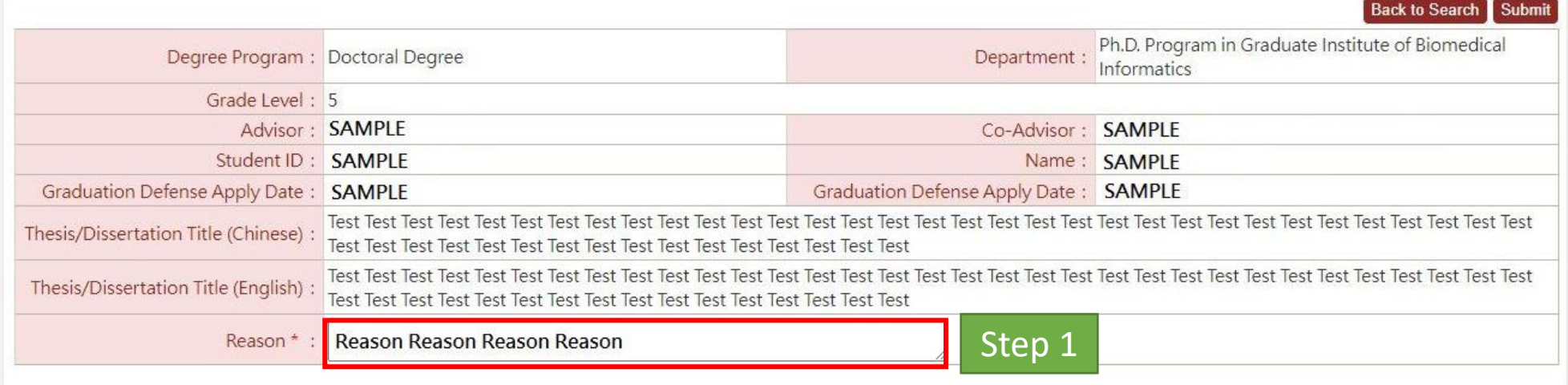

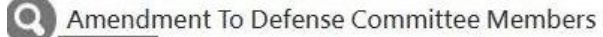

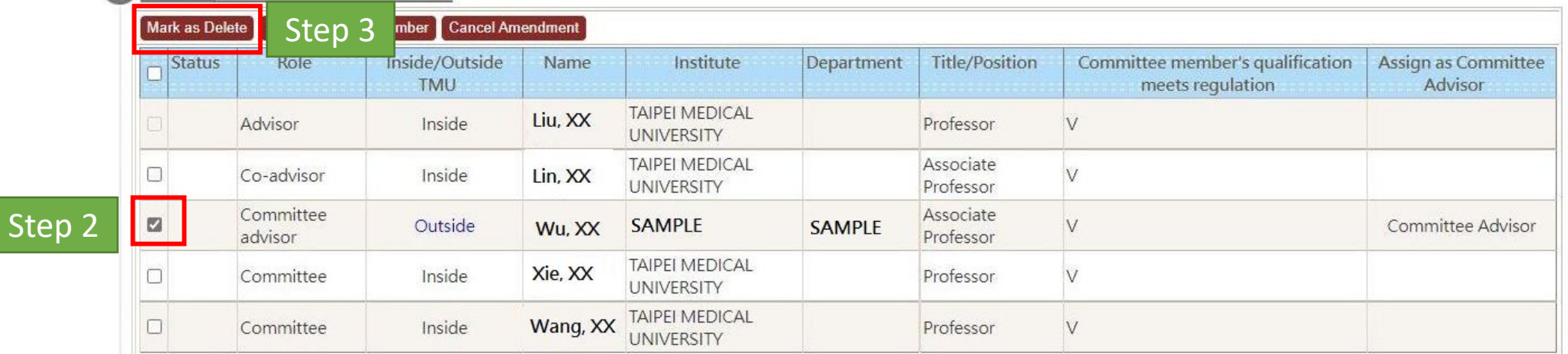

◼ **Add a new committee member→Click "Add Committee Member"→Choice "inside/outside" TMU**  $\rightarrow$ **Enter the name and click "Search"**  $\rightarrow$  **find the result below, and click "Select"**  $\rightarrow$ **click "Recommend committee member" to save. Information inside TMU is provided from Human Resources, it cannot be revised on this system**

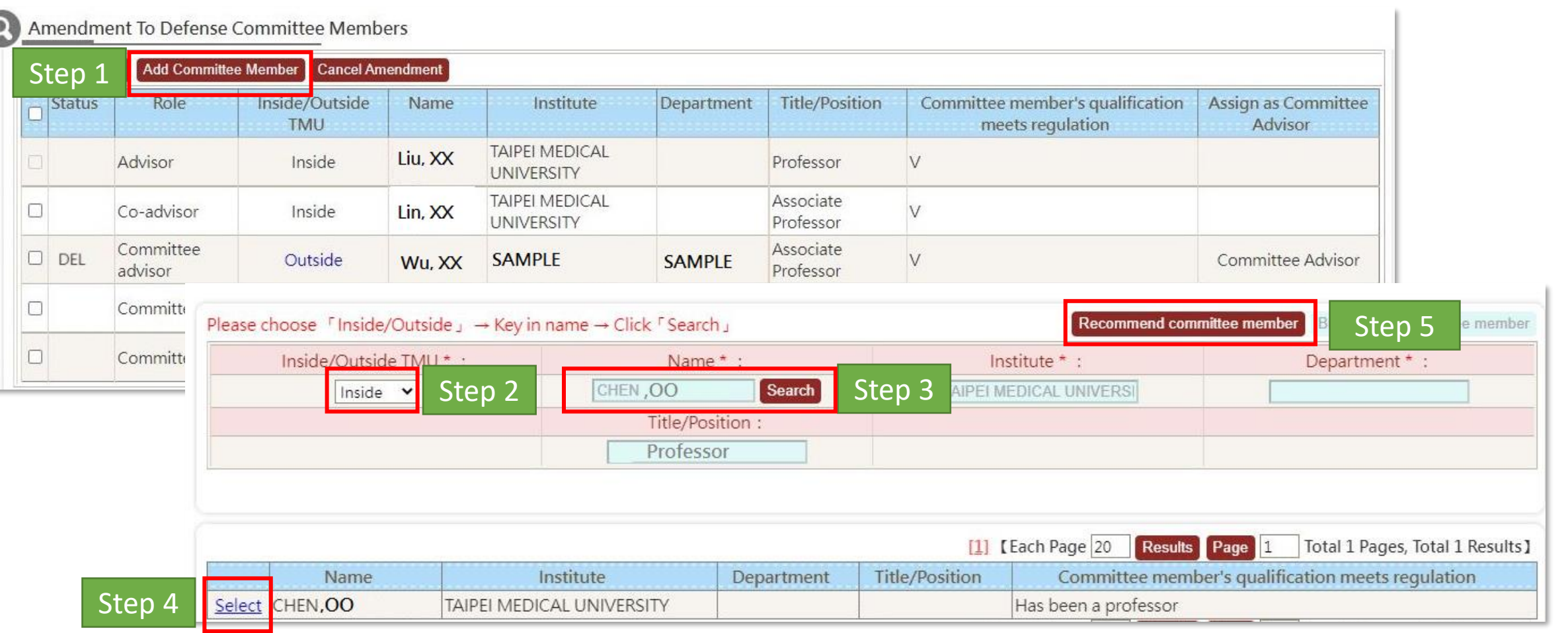

#### **Apply for Committee Member Amendment Build a New Committee Member**

Please choose  $\ulcorner$  Inside/Outside  $\lrcorner \rightarrow$  Key in name  $\rightarrow$  Click  $\ulcorner$  Search  $\lrcorner$ 

■ If there's no result for **committees outside TMU, please click "Build a new committee member" →fill in all the information and click "save" → click "Recommend committee member" to save**

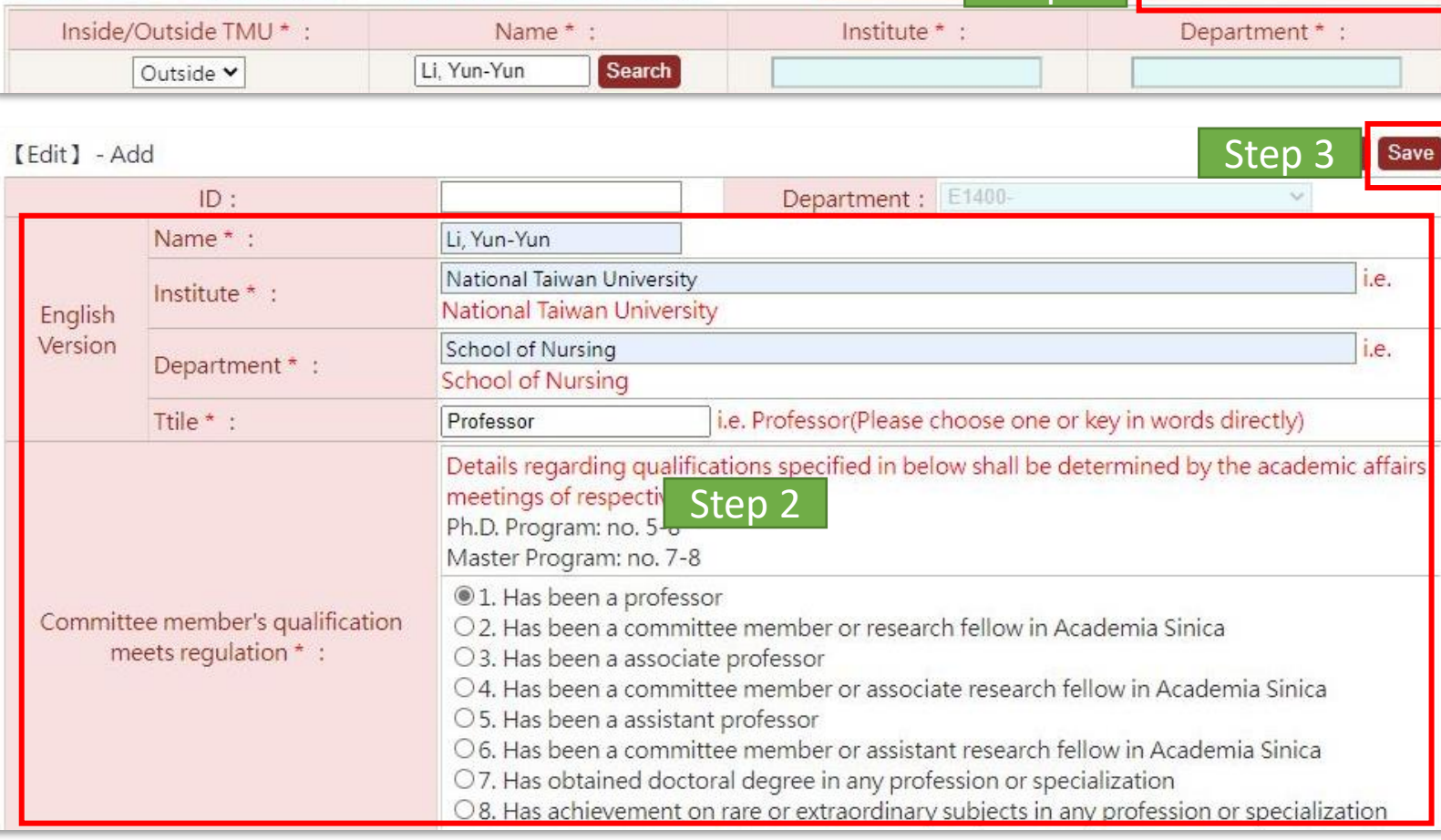

Step 1

Build a new committee member

Recommend o

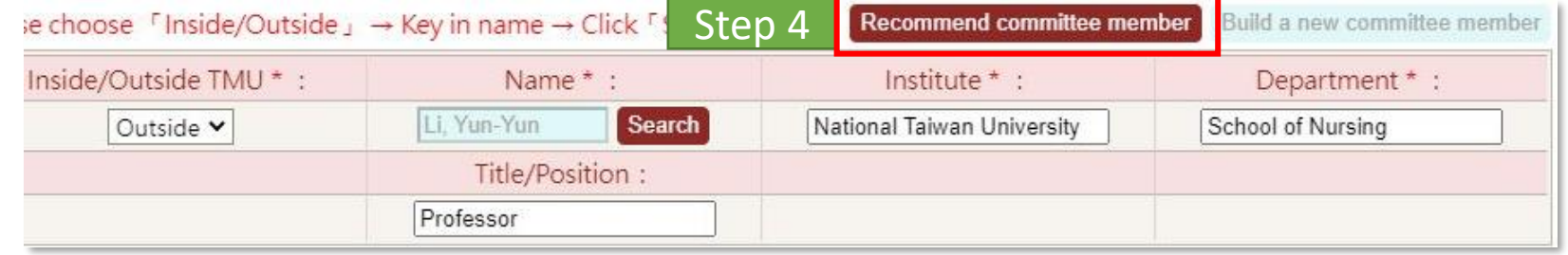

#### **Apply for Committee Member Amendment**

**Step** 

- After confirmed information is correct, click "Submit" for approval procedure
- Committee marked "Must be determined by the conference of department" shall reviewed the **qualification on the department meeting. Please contact department office first. The committee member quantity of the delete, shall equal as the add. Please contact the department office first if more committees is needed. The department shall propose the official document to approve.**

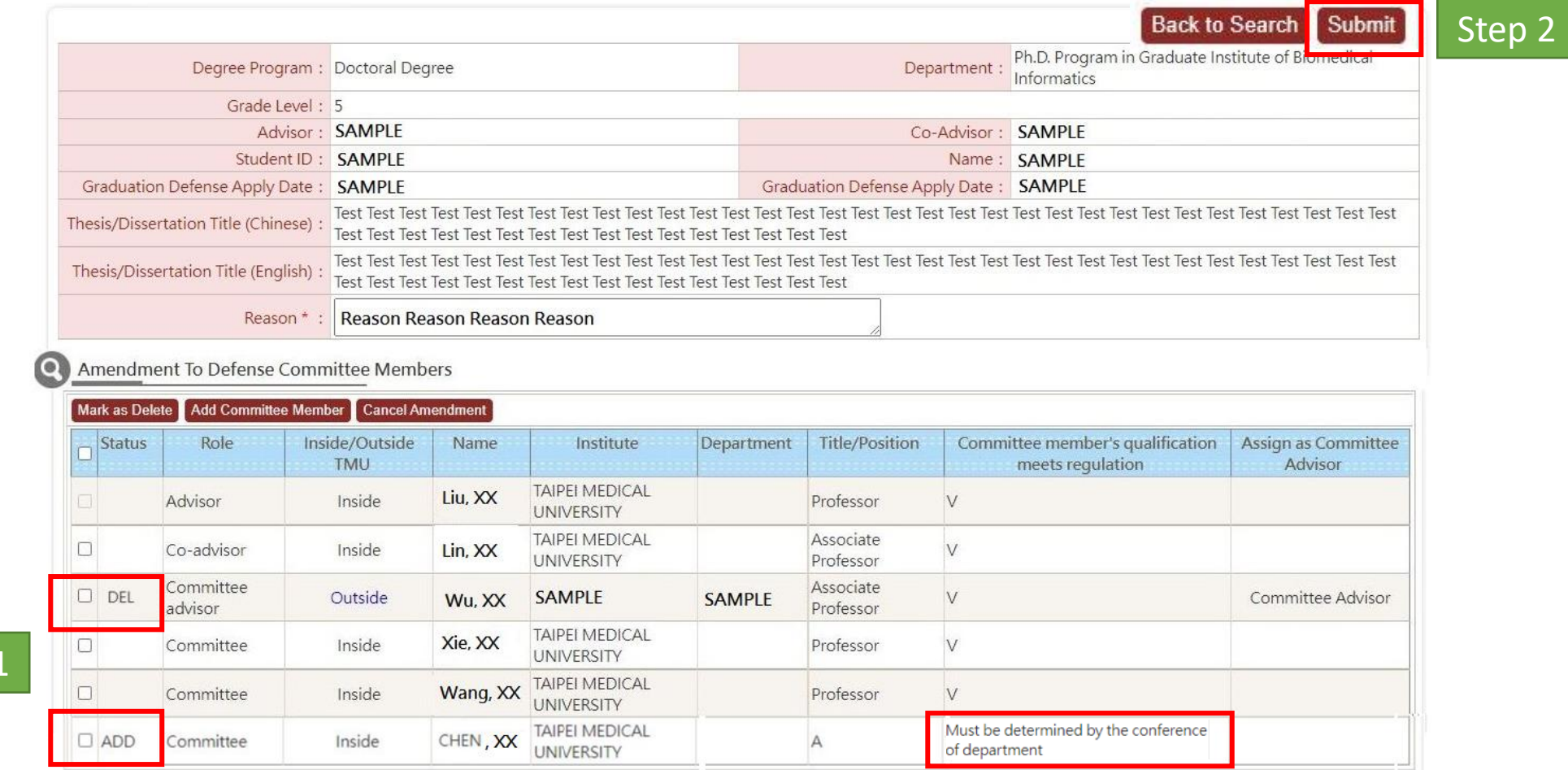

### ■ After submitted, click "procedure" to follow up the application reviewing by **every section.**

Amendment To Defense Committee Members

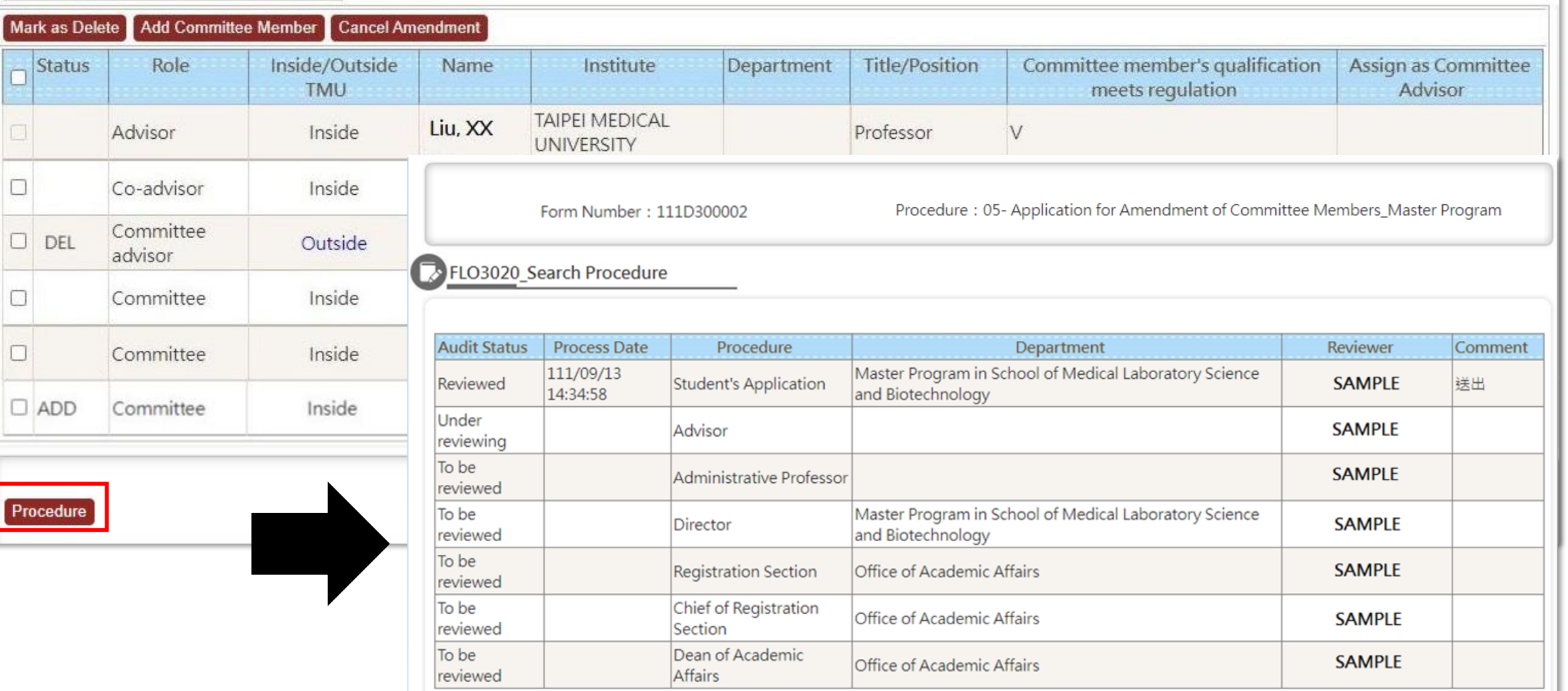